## **Come ottenere l'effetto globo con Gimp**

Ecco un altro filtro interessante per **Gimp** che possiamo scaricare nella sezione **plug-in registry** del sito ufficiale. Si tratta di **Pan to Bow**

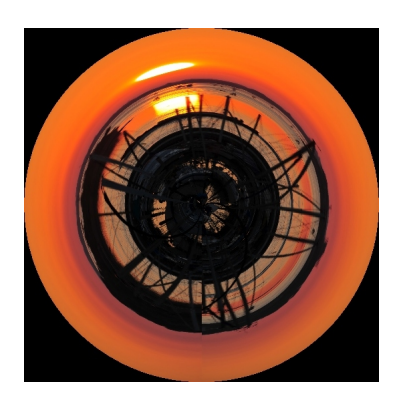

.

Con questo semplice filtro ricreiamo l'effetto globo che si ottiene con il passaggio alle coordinate polari.

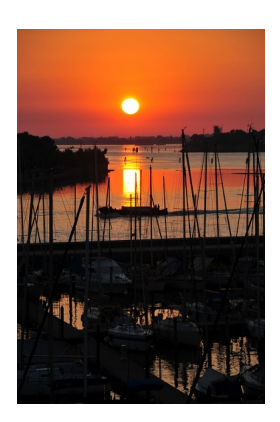

.

Il pannello di controllo dei filtro è molto semplice, ha solamente il cursore per regolare l'angolo. Portiamolo a 360° per ottenere un cerchio completo con il nostro paesaggio e quindi diamo **OK**

## **L'effetto globo in Gimp**

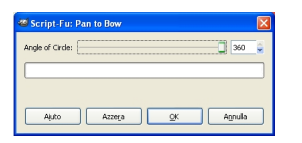

Potrebbe essere necessario utilizzare gli strumenti per sfumare o clonare se il punto di raccordo è troppo visibile. Qualsiasi foto può essere utilizzata senza preoccuparci delle dimensioni, basta solo che il soggetto sia suggestivo una volta che viene proiettato in cerchio.

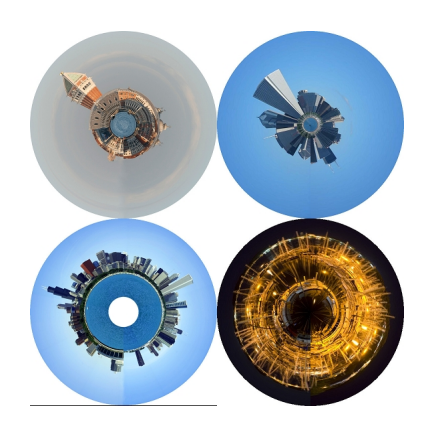